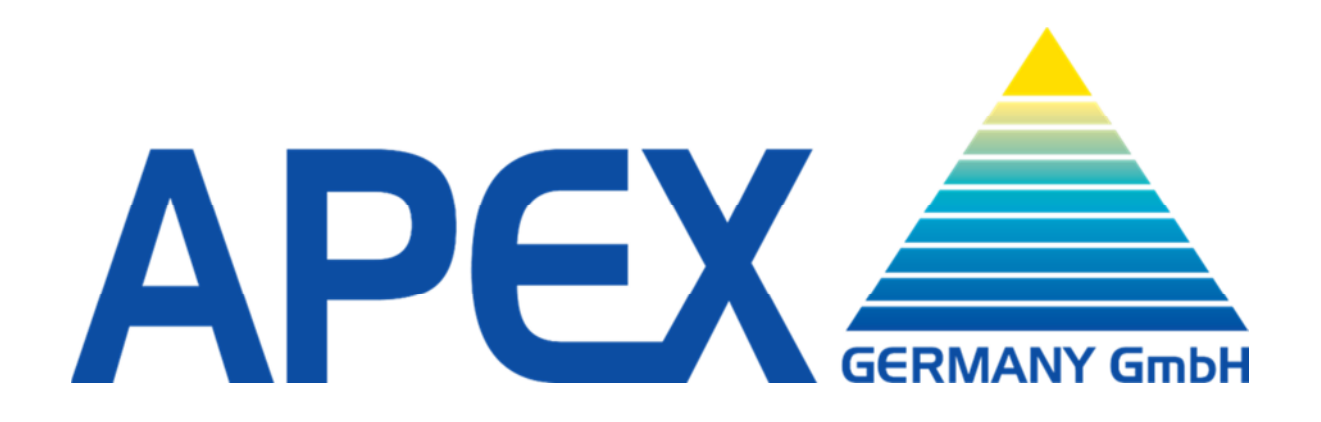

## **Anleitung zur ersten Inbetriebnahme**

## **von**

## **APEX Geldspielgeräten**

Revision: 27, 23.04.2022

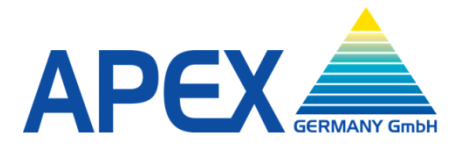

Pojistka (fuse) T 6L / 250)

Bei der ersten Inbetriebnahme eines APEX Geldspielgerätes sind die im Folgenden beschriebenen Schritte notwendig:

**Bitte unbedingt beachten:** Die beschriebenen Eingaben können nur einmal vorgenommen werden. Nachdem der Eingabemodus durch die finale Bestätigung verlassen wird, ist es nicht mehr möglich den Modus wieder aufzurufen. Ebenso ist während der Eingabe ein Rückschritt zu einer bereits bearbeiteten Menüeingabe nicht möglich.

Es wird daher empfohlen, die Eingaben sehr sorgfältig vorzunehmen, da eine Korrektur nicht mehr möglich ist.

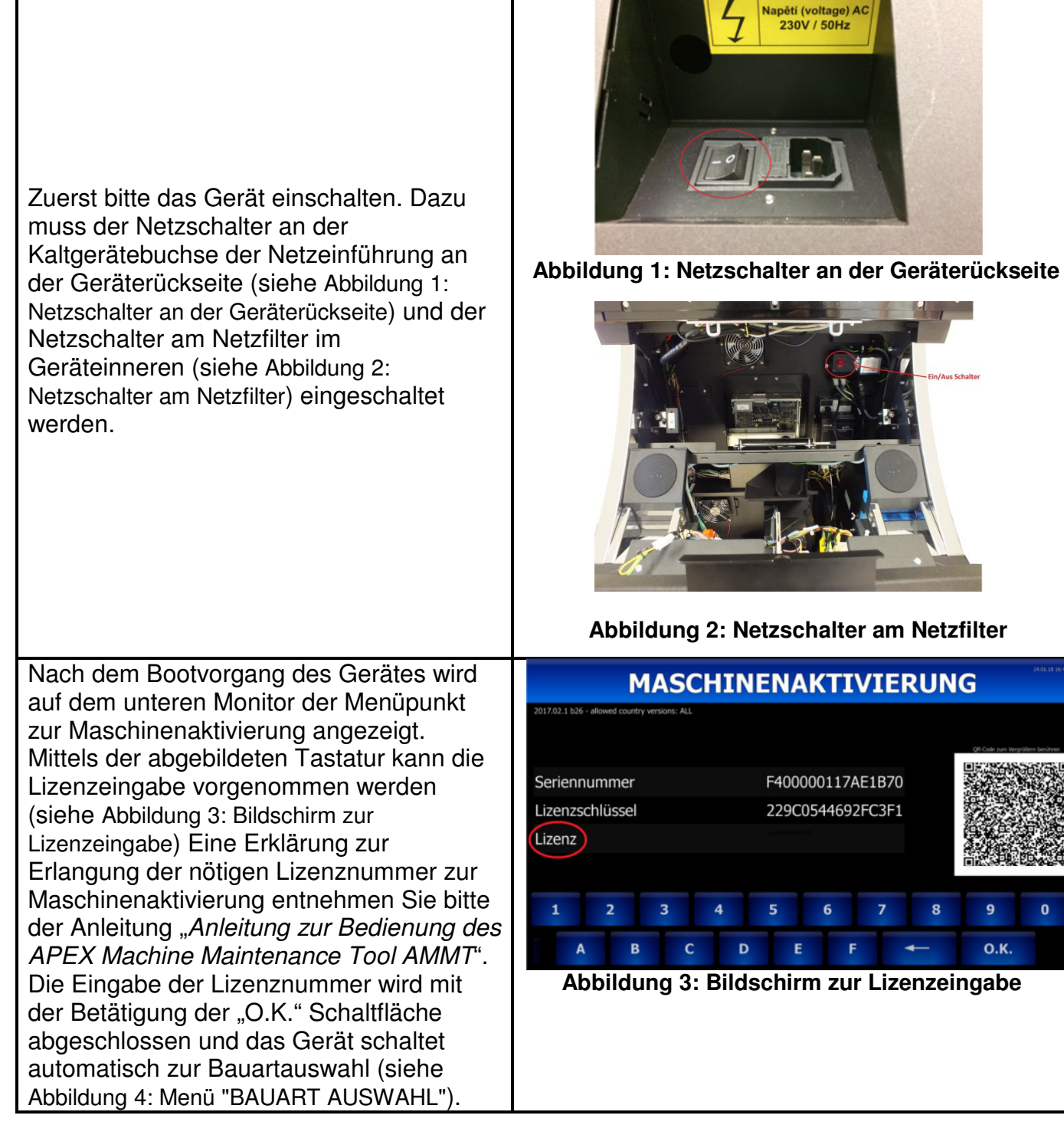

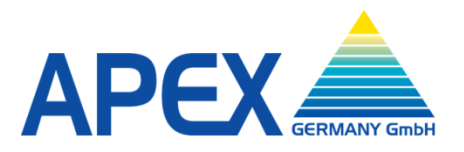

In dem Menü "BAUART AUSWAHL" (s. Abbildung 4: Menü "BAUART AUSWAHL")kann die Bauart, die abhängig von den Gehäusetypen ist, bestimmt werden. Die Bauart muss mit der Angabe im Gerätekennzeichnungsfeld übereinstimmen.

Die Bauart Auswahl wird dann durch Betätigung der Schaltfläche "Bestätigen" abgeschlossen und das Gerät beginnt mit

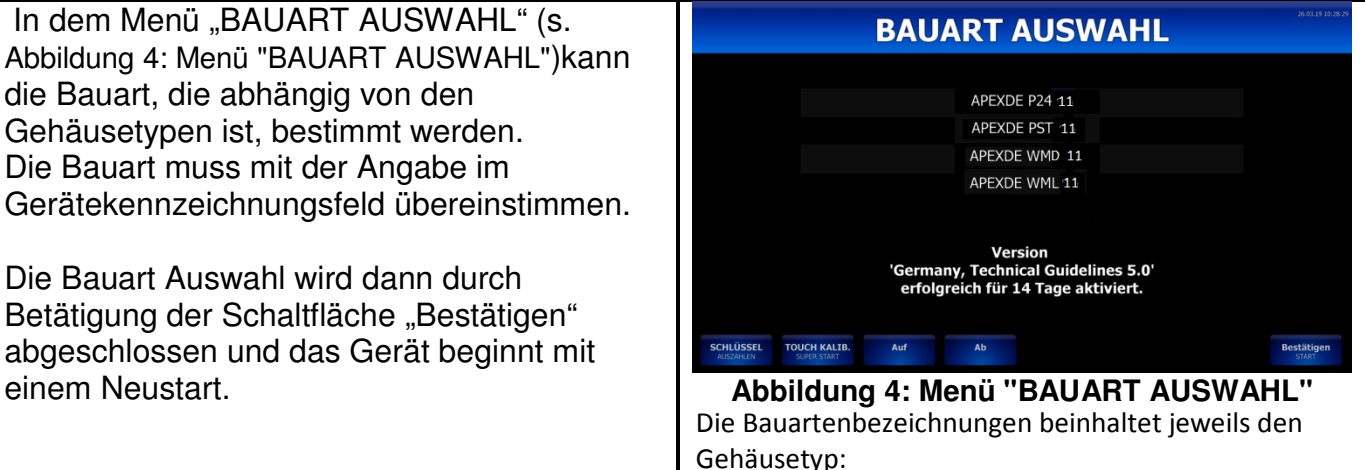

- PST: 27" Standgerät im Slantop Gehäuse
- P24: 24" Standgerät im Casino Gehäuse
- WMD: 22" Wandgerät
- WML: 19" Wandgerät

Nach dem Neustart zeigt das Gerät automatisch das Menü "ZULASSUNGSNUMMER" in dem die Zulassungsnummer eingegeben werden muss. Außerdem muss das Gerätedatum und die -Uhrzeit kontrolliert werden. Wenn nötig, muss eine Korrektur vorgenommen werden. **Bitte beachten:** Die Zulassungs-Nummer befindet sich auf dem Zulassungs-Dokument und muss identisch mit der Zulassungsnummer des Gerätekennzeichnungsfeldes sein. Das Gerätedatum und –Uhrzeit können aus gesetzlichen Gründen nur in diesem Menü korrigiert werden. Bitte gehen Sie in diesem Punkt mit großer Sorgfalt vor, da eine spätere Korrektur nicht mehr möglich ist.

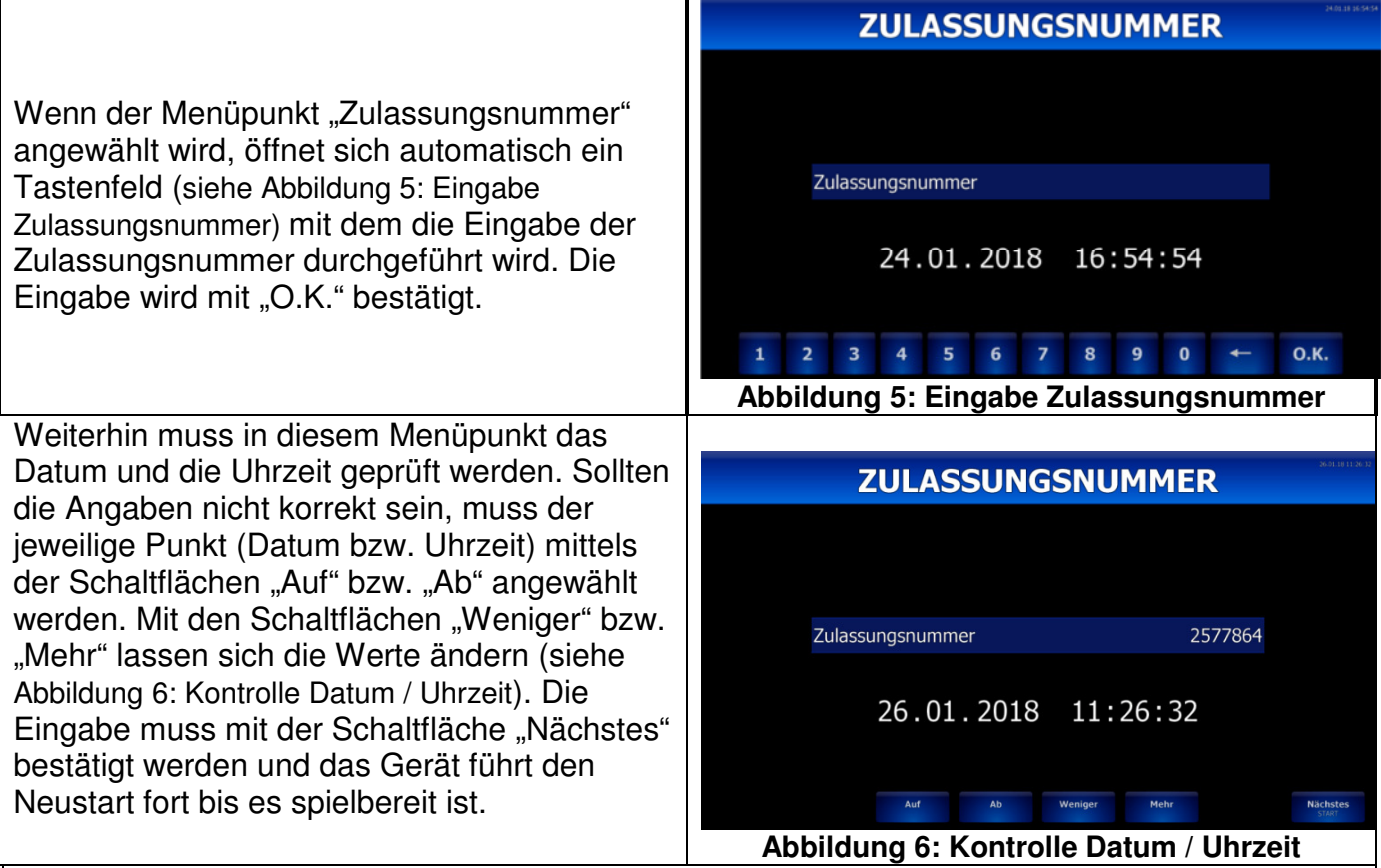

Damit alle Komponenten einwandfrei initialisiert werden, wird empfohlen, das Gerät, nachdem die Einschaltprozedur beendet ist, noch einmal manuell aus- und einzuschalten.

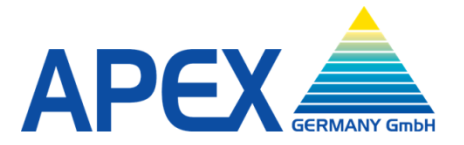

Apex Germany GmbH Römerstraße 7 85661 Forstinning Germany Telefon: +49 8121 2502 - 0

Fax: +49 8121 2502 -199

Mail: office@apex -gaming.de Web: www.apex -gaming.de